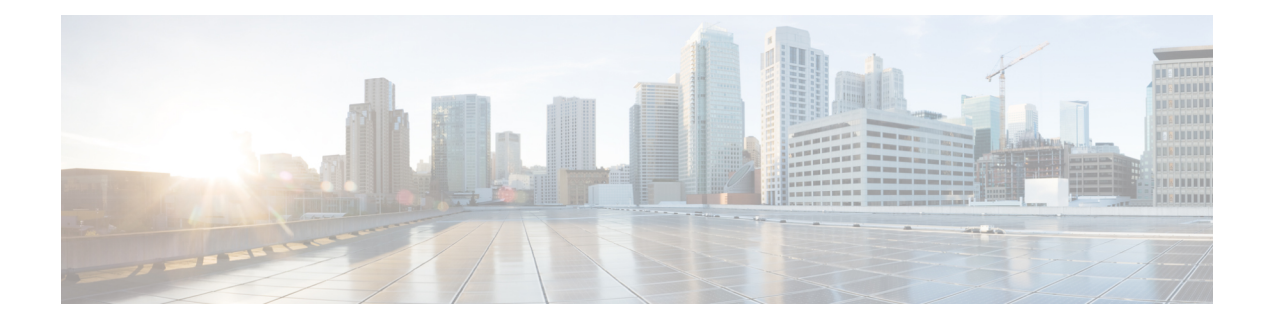

# **Multi WAE Collection**

### **Table 1: Feature History**

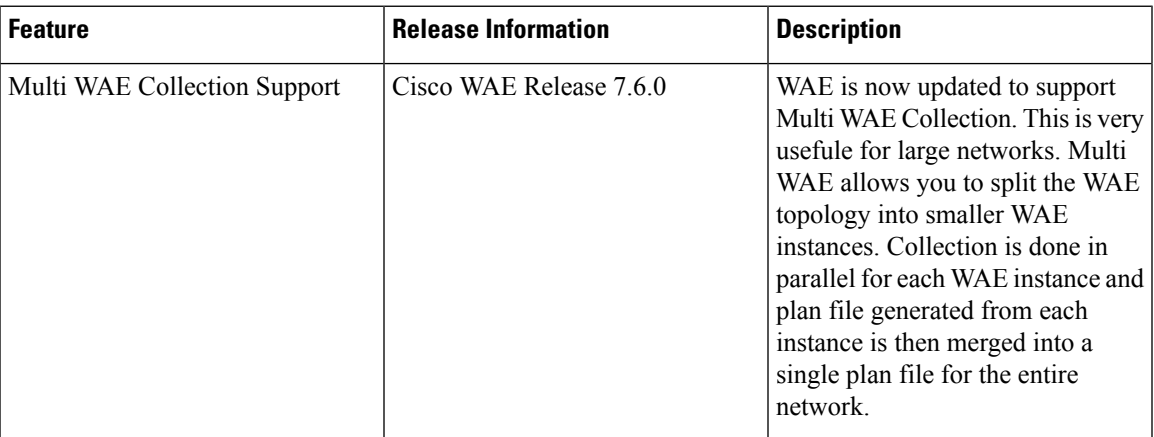

This section contains the following topics:

- Multi WAE Collection [Overview,](#page-0-0) on page 1
- Splitting WAE into Multiple [Instances,](#page-1-0) on page 2
- Merging [Topologies,](#page-2-0) on page 3
- [Licensing,](#page-2-1) on page 3
- Multi WAE Collection [Workflow,](#page-2-2) on page 3
- Cisco WAE [UI—Multi](#page-3-0) WAE, on page 4
- Cisco WAE [CLI—Multi](#page-3-1) WAE, on page 4
- [Health](#page-6-0) Check in Multi WAE, on page 7
- High [Availability](#page-6-1) in Multi WAE, on page 7
- Multi WAE [Configuration](#page-6-2) Examples, on page 7
- Multi WAE Collection [Limitations,](#page-8-0) on page 9

## <span id="page-0-0"></span>**Multi WAE Collection Overview**

Multi WAE collection allows you to split the WAE topology into smaller WAE instances. Collection is done in parallel for each WAE instance. The plan file generated after collection from each WAE instance is then merged to a single plan file for the entire network.

Multi WAE is particularly useful for large networks. It improves performance and reduces the collection time by performing collection and model building of few NIMOs in parallel using different WAE instances. Any change in the network is propagated to that particular WAE instance final network using notification. The merge NIMO, when run will propagate to the final merged network.

Each WAE instance has its own WAE process running with access to WAE CLI and WAE GUI. WAE Design can also be installed in each of the WAE instances and can be used to view the plan files from each instance.

The SR-PCE (XTC) agent is configured in active state only on one WAE instance and this is called the WAE Scale Primary instance. SR-PCE (XTC) agent is disabled for other WAE instances and these are called WAE Scale Secondary instances. Each WAE instance is given a unique scale ID which is shared between the HA primary and HA secondary instances. This ID is called the Scale ID.

Example:

If a network has around 3k devices within the single SR-PCE (XTC) server, then Multiple WAE instances can be configured to process a subnetwork of the topology. Here the split of the network is done by SR-PCE (XTC) agent.

The BGPLS XTC NIMO which is the first NIMO to run after SR-PCE (XTC) agent is configured to read the sub network database file instead of fullSR-PCE (XTC) agent output database. BGPLS XTC NIMO processes the sub network and provides input to other NIMOs. The remaining NIMOs work on the sub network. Output from SAGE contains topology and traffic information pertaining to the sub network. Merge NIMO merges the output from each WAE instance SAGE network.

NIMOs like Netflow NIMO, Multicast NIMO, and Demands NIMO require full network as source network and hence must be run after the merged NIMO. It is recommended to have a separate DARE and SAGE workflow starting with merged NIMO as the only source and the remaining required dependency NIMO like Demands, etc as dependency network.

For multiple AS typologies, recommended way is to configure separate WAE instances for each AS and then merge their SAGE plan files to get full network topology. A non multi WAE approach is recommended when multiple AS topology is being discovered. It is simpler and has no dependency on multi WAE.

## <span id="page-1-0"></span>**Splitting WAE into Multiple Instances**

You can split WAE topology into multiple instances based on area, level, AS, node count, or other user defined configurations. The maximum number of supported WAE instances is 5.

## **Split Based on Area/Level/AS**

The split is based on the area/level/AS and the number of nodes coming under the area/level/AS.

- If number of areas/levels/AS is equal to the number of WAE instances participating in the split, then one WAE instance processes nodes belonging to one area/level/AS.
- If number of areas/levels/AS is more than the number of WAE instances then one or more areas/levels/AS are grouped and associated to each WAE instance depending on the node count belonging to the area/level/AS.
- If the number of areas/levels/AS is less than the number of WAE instances then the area/level/AS having more than the desired node count  $[=$  total node count/ number of WAE instances] is split into one or more WAE instances.

### **Split Based on Node Count**

The split is purely based on the node count only. The total node count divided by the number of WAE instances is put into each of the WAE instances. The reminder nodes are added to the WAE instance belonging to the lowest Scale ID.

### **Split Based on User Defined Configurations**

You can specify the WAE topology to split based on some user defined configurations. Comma separated IP Addresses, Host names, Areas, Levels, or AS for each Scale ID can be specified and the same will be used for the split.

**Note** IP addresses provided by SR PCE agent are used. IP Manage is not used for the split.

## <span id="page-2-0"></span>**Merging Topologies**

The plan files from each of the WAE instances are merged by the **inter-as-nimo**. The following information is merged.

- All the topology related tables like Nodes, Circuits, Interfaces, BGP, SRLG, etc
- All the LSP related tables like LSPs, SegmentLists, NamedPaths, etc
- Traffic information

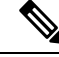

**Note**

- It is recommended to schedule the merge NIMO to enable propagation of the topology updates through notification to the final merged network.
	- The L2VPN information is not merged since the same VPN is named in each of the split files.

## <span id="page-2-2"></span><span id="page-2-1"></span>**Licensing**

The license for Multi WAE works similar to the HA setup. In case of smart licensing, secondary users must be added for additional WAE instances taking part in Multi WAE. In case of traditional licensing, the license file must have list of MAC address associated with additional WAE instances taking part in Multi WAE.

## **Multi WAE Collection Workflow**

The following workflow describes the high-level steps to configure multi WAE collection when using the Cisco WAE CLI.

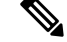

**Note**

There can be a maximum 5 WAE instances participating in Multi WAE. There can be a maximum of 1 scale primary instance.

### **Before you begin**

Install Multi WAE using the ansible playbook. See *Cisco WAE Installtion Guide*.

- **Step 1** [Configure](cisco-wae-76-user-guide_chapter3.pdf#nameddest=unique_60) XTC agent on all servers. See Configure Agents Using the Expert Mode.
- **Step 2** Configure multi WAE on all servers.
- **Step 3** Restart XTC (on multi WAE scale primary server).

**Note** On all multi WAE secondary servers XTC agent will be disabled.

**Step 4** Configure other NIMOs on all severs – **topo-bgpls-xtc-nimo**, **lsp-pcep-xtc-nimo**, **lsp-snmp-nimo**, **topo-vpn-nimo**, **topo-bgp-nimo**, **traffic-poll-nimo**, **inventory-nimo**. See Network Interface Modules [\(NIMOs\).](cisco-wae-76-user-guide_chapter5.pdf#nameddest=unique_5)

**Note** Multicast nimo and **layout-nimo** are not supported on individual servers due to partial topology.

- **Step 5** Configure **inter-as-nimo** on multi WAE scale primary which merges SAGE plan of all servers to get final topology.
- **Step 6** Configure final network on on multi wae scale primary instance. Configure **inter-as-nimo** as the source for final network. Add **layout-nimo**, **multicast nimo**, and **traffic-demands-nimo** to the final network.
- **Step 7** Run collection of all NIMO on all servers. Run **inter-as-nimo** on scale primary server.
- <span id="page-3-0"></span>**Step 8** Verify and merge the final plan file.

## **Cisco WAE UI—Multi WAE**

You can use Cisco WAE UI to access the details related to different WAE instances and to see the split details.

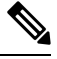

**Note** The Multi WAE Dashboard option is available only if Multi WAE is configured in WAE.

Navigate to **Cisco WAE UI** > **Multi WAE Dashboard**.

This is a view-only screen providing details about the number of splits, split type, username, install, run path, etc. You can use this screen to view the IP addresses of remote WAE and remote HA WAE as well.

You can check the status of the WAE instances participating in Multi WAE using **Cisco WAE UI** > **Status Dashboard**. See Status [Dashboard.](cisco-wae-76-user-guide_chapter14.pdf#nameddest=unique_25)

## <span id="page-3-1"></span>**Cisco WAE CLI—Multi WAE**

The different configuration options available for multi WAE are:

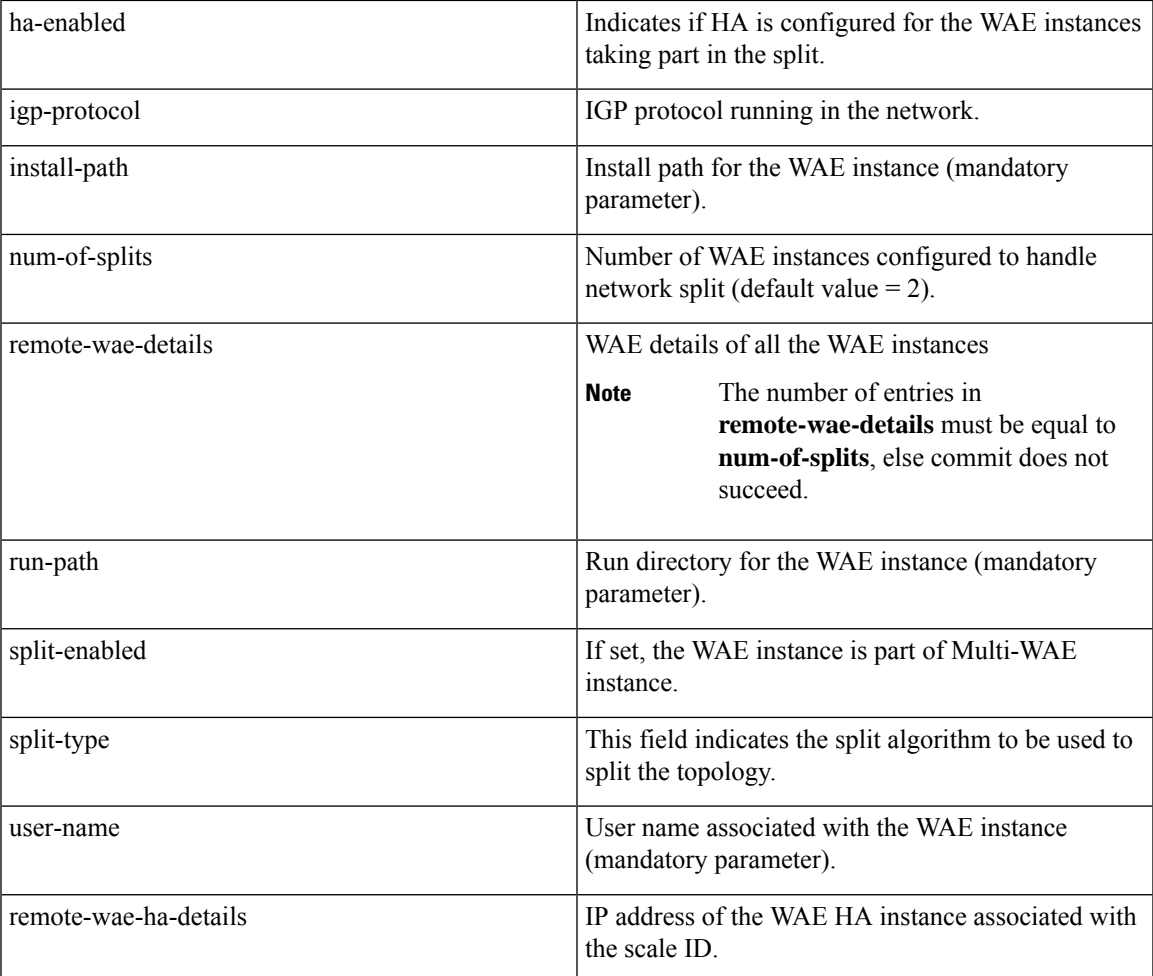

# 

Once the Multi WAE configuration is done in all the WAE instances, the changes done to basic multi WAE configuration (other than the advanced configuration) in scale primary instance is propagated to all the scale secondary instances using Kafka. **Note**

To set advanced options, use:

wae components multi-wae advanced

Options:

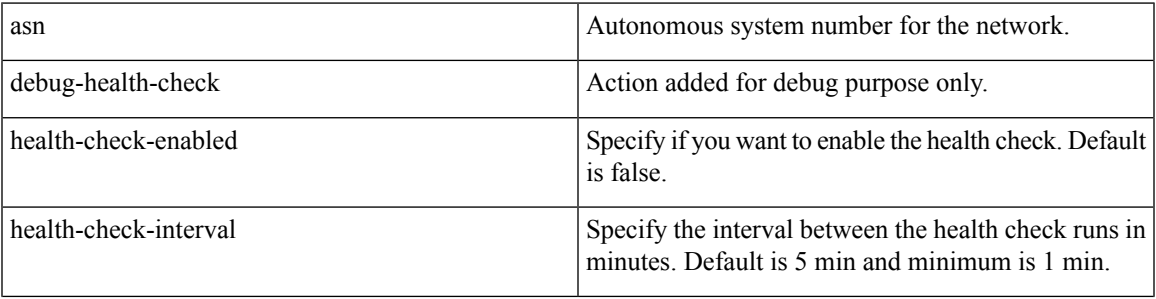

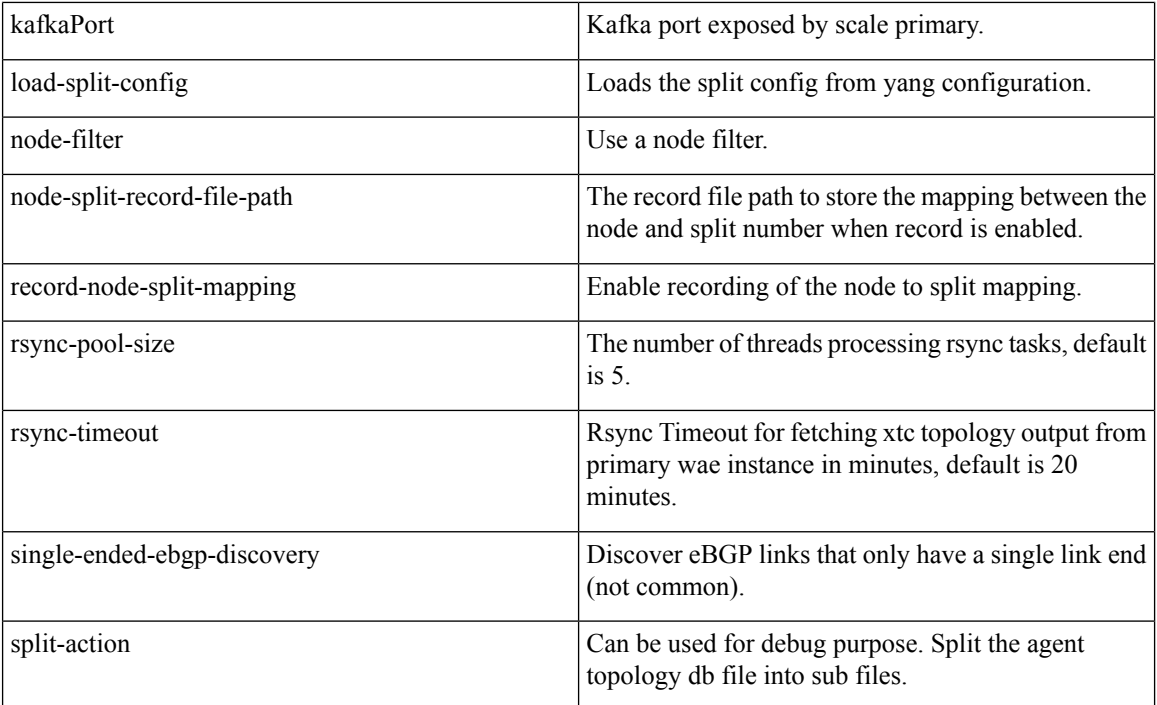

Use the following WAE CLI commands to retrieve information related to Multi WAE.

• To retrieve details of every WAE instance taking part in the split, use:

wae components multi-wae remote-wae-details <scale-id>

• To see the Multi WAE config used by WAE, use:

wae components multi-wae load-split-config

Use the command to see the different multi WAE configuration values used internally in WAE instance in **wae-java-vm.log** file. This command can be used for debugging purposes.

• To verify how the split output looks for a given Multi WAE configuration, use:

wae components multi-wae split-action

• To clear the Multi WAE config, use:

wae components multi-wae clear-multi-wae-config

• To copy the configuration from scale primary to scale secondary given the xpath, use:

```
wae components multi-wae copy-config
```
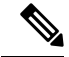

**Note**

- The multi WAE configuration must be first configured on all the instances for this command to work.
	- **copy-config** works on scale primary instance only.

## <span id="page-6-0"></span>**Health Check in Multi WAE**

You can check the status of the WAE instances participating in Multi WAE using Health Check. An Ansible playbook is used to determine the status of the WAE instances. The playbook is used to get the status which is displayed on Status Dashboard.

Configure Multi WAE so that all the prerequisites required for running of the playbook are met:

wae components multi-wae advanced health-check

### Options

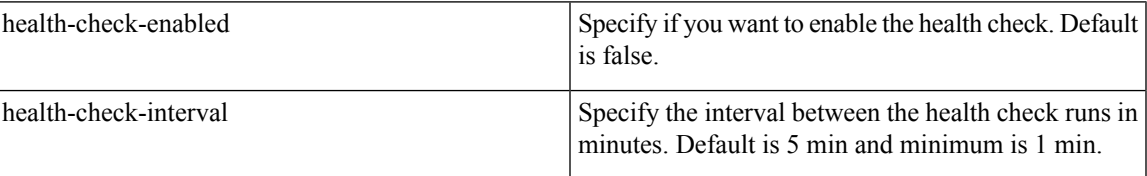

If health check enabled, the **topo-bgpls-xtc-nimo** or **lsp-pcep-xtc-nimo** cannot be run until health check service completes. Wait for the scheduled interval to run or run the below command to enable running of the **topo-bgpls-xtc-nimo**.

wae components multi-wae get-remote-wae-health run-xtc-status-check true

It is not mandatory to run the health check on the scale secondary instances unless HA is configured for scale primary. The health check status collected by scale primary is propagated to all the scale secondary instances via kafka.

## <span id="page-6-1"></span>**High Availability in Multi WAE**

Every WAE instance participating in Multi WAE can have the HA standby instance. Configure HA using the following command:

wae components multi-wae ha-enabled true remote-ha-wae-details

When HA is enabled on multi WAE primary instance, Health Check must be enabled on scale primary. When HA is enabled on multi WAE secondary instance, Health Check must be enabled on all servers. For more information, see [Health](#page-6-0) Check in Multi WAE, on page 7.

## <span id="page-6-2"></span>**Multi WAE Configuration Examples**

### • Sample Multi WAE Configuration

```
show running-config wae components multi-wae
wae components multi-wae split-enabled true
wae components multi-wae ha-enabled false
wae components multi-wae num-of-splits 2
wae components multi-wae user-name user1
wae components multi-wae run-path /home/user1/750/mw/wae-run/
wae components multi-wae install-path /home/user1/750/mw/wae-install/
wae components multi-wae igp-protocol ospf
wae components multi-wae remote-wae-details 11
ip-address 10.0.0.1
```

```
role scale-primary
!
wae components multi-wae remote-wae-details 14
ip-address 10.0.0.8
role scale-secondary
!
wae components multi-wae split-type area
wae components multi-wae advanced health-check-enabled true
```
#### • Sample Merge Nimo Configuration

```
networks network merge_nimo
nimo status active false
nimo status last-run 2021-08-23T07:06:14.933+00:00
nimo status last-successful-run 2021-08-23T07:06:14.933+00:00
nimo inter-as-nimo single-as-merge true
nimo inter-as-nimo sources wae-redhat-1
 network sage
wae-scale-id 11
 !
nimo inter-as-nimo sources wae-redhat-2
 network sage
wae-scale-id 14
!
!
```
#### • Sample Final network with demands configuration

```
wae components aggregators aggregator final dare
sources source merge_nimo
 nimo inter-as-nimo
 !
dependencies dependency traffic_demand
 nimo traffic-demands-nimo
 !
final-network final_sage
!
```
### • Sample show command output

show wae components multi-wae split-details SPLIT SCALE TYPE ID VALUES ---------------- 11 0,40,30 14 20,10

### • Sample show Health Status output

```
show wae components multi-wae health-status
wae components multi-wae health-status last-run "23-Aug-21 12:30:40 IST"
wae components multi-wae health-status active-topo-xtc-agents XTC-Standby, XTC-Active
wae components multi-wae health-status active-lsp-xtc-agents XTC-Standby, XTC-Active
wae components multi-wae health-status wae-details 10.0.0.1
scale-id 11
role scale-primary
wae-status true
kafka-status true
ha-status Disabled
topo-xtc-agents-configured XTC-Standby,XTC-Active
lsp-xtc-agents-configured XTC-Standby,XTC-Active
primary-scale-id-configured 11
primary-scale-ip-configured 10.0.0.1
wae-version "WAE v7.6.0-822-g95e355c for linux on x86_64."
wae components multi-wae health-status wae-details 10.0.0.1
```
Ш

```
scale-id 14
role scale-secondary
wae-status true
kafka-status true
ha-status Disabled
topo-xtc-agents-configured XTC-Standby,XTC-Active
lsp-xtc-agents-configured XTC-Standby,XTC-Active
primary-scale-id-configured 11
primary-scale-ip-configured 10.0.0.1
wae-version "WAE v7.6.0-822-g95e355c for linux on x86_64."
```
# <span id="page-8-0"></span>**Multi WAE Collection Limitations**

- XTC agent configuration is required on all servers and is controlled from only the primary server only.
- WAE can be split into a maximum of 5 servers.
- After any change in Multi WAE configuration
	- Restart the XTC agent
	- Resync Aggregator
- After changing the number of splits, WAE services must be stopped and started again.
- Apply node filter configuration under multi WAE configuration. After applying node filter configuration under multi WAE configuration knob, restart XTC agent.
- L2VPN is not supported in Multi WAE environment.
- Recommended way to remove Multi WAE configuration –

#wae components multi-wae clear-multi-wae-config

L

٦